# **Instrucciones para TripleShibe**

**Tabla de contenido**

**Introducción Creación** de una cuenta TripleShibe de una persona **Creación** de una cuenta TripleShibe de tres partes **Gastos de una cuenta TripleShibe Multifirma APÉNDICE A - Crear una dirección de Dogecoin (claves públicas y privadas) APÉNDICE B - Exención de responsabilidad**

#### **INTRODUCCIÓN**

Este documento pretende ser una introducción práctica para aprender a usar el software gratuito TripleShibe de dogecoinmultisig.org, disponible en https://github.com/tomcarbon/dogecoinmultisig. El usuario aprenderá a crear las direcciones de Dogecoin, la cuenta de TripleShibe de esas nuevas direcciones, y después cómo gastar de las multifirmas resultantes (multisigs).

### **El lector aprenderá acerca de los siguientes dos tipos básicos de configuraciones TripleShibe:**

**A) La cuenta de una parte:** Esta es una donde una persona (o grupo) posee las tres claves. Los casos de uso típicos incluyen Personal y Negocios.

**B) La cuenta de tres partes:** Aquí es donde las tres claves se distribuyen entre tres personas (o grupos). El caso de uso típico podría incluir funciones de Caridad donde múltiples personas que tienen los fondos son más apropiados que una sola persona que tiene los fondos.

Después de aprender a crear una cuenta Triple Shibe a su nivel deseado de seguridad**, el lector aprenderá después a gastar de cualquiera de las direcciones de los fondos relacionados de TripleShibe.**

**En los Apéndices A y B, encuentre más detalles.**

**Este es un documento en contínua edición. Encuentre la última copia en github.com/tomcarbon.**

#### **Creación de una cuenta TripleShibe de una persona**

Debe tener tres claves públicas. Para adquirir tres claves públicas, se debe crear una nueva dirección de Dogecoin, tres veces. Para aprender a crear una nueva dirección Dogecoin, consulte el Apéndice A de este documento.

Las claves públicas se crean junto con la creación de una clave privada para una nueva dirección Dogecoin. Coloque sus nuevas claves públicas en los tres lugares disponibles en la pantalla TripleShibe:

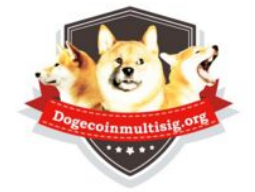

TripleShibe Dogecoin 2/3 Multisig

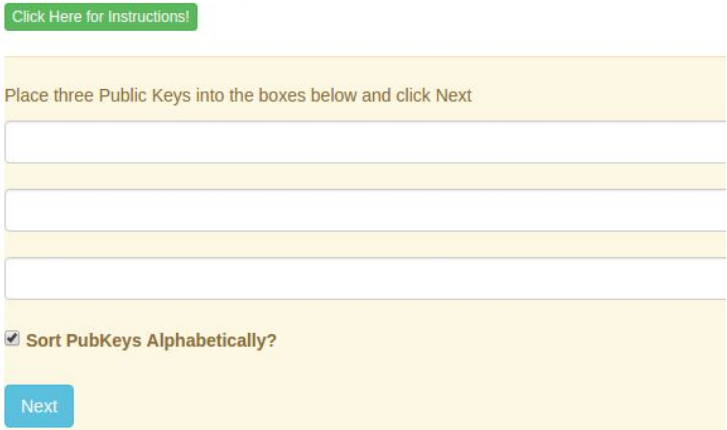

Se ordenan automáticamente en orden alfabético (predeterminado). (Avanzado: las llaves públicas se pueden arreglar en otra orden si se desea - esto creará un diverso sistema de direcciones multifirma)

Para mayor seguridad, cree las direcciones en un equipo sin conexión. Almacene la información de sus tres claves privadas en memorias cifradas y/o copias en papel.

Para aún más seguridad, puede almacenar cada una de las claves privadas en diferentes ubicaciones físicas.

**Ahora está listo para usar sus nuevas direcciones Doge Multifirma.**

#### **Creación de una cuenta TripleShibe de tres partes**

El lector debe tener acceso a tres claves públicas para crear una cuenta TS. Por lo general, para una cuenta de 3 partes, las claves públicas son proporcionadas por tres personas independientes o partes.

Cada parte controla una clave privada y, a continuación, proporciona la clave pública correspondiente a sus otros dos colegas.

Coloque las tres claves públicas en el TripleShibe y haga clic en Siguiente:

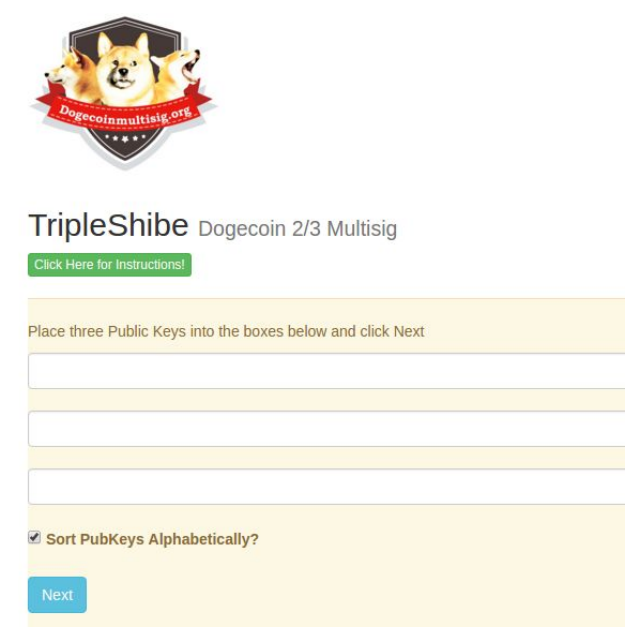

El enlace de la TripleShibe Account resultante puede ser copiado y compartido entre los miembros y la gente fuera del grupo (s) como se considere apropiado.

(Para adquirir una clave pública, debe crear una nueva dirección de Dogecoin (cuando lo haga, guarde la clave privada) Para aprender cómo crear una nueva dirección Dogecoin, vea el Apéndice A de este documento)

Para mayor seguridad, cree la dirección en un equipo sin conexión. Almacene la información de su clave de dirección / pública / privada en memorias cifradas y / o copias impresas.

**Ahora está listo para usar sus nuevas direcciones Doge Multifirma.**

**Gastos de una cuenta Multifirma**

**1) Pulse el botón 'Gastar' (Spend) de la cuenta que le gustaría gastar de:**

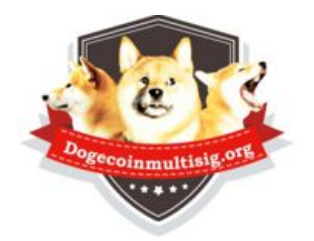

# TripleShibe Dogecoin 2/3 Multisig

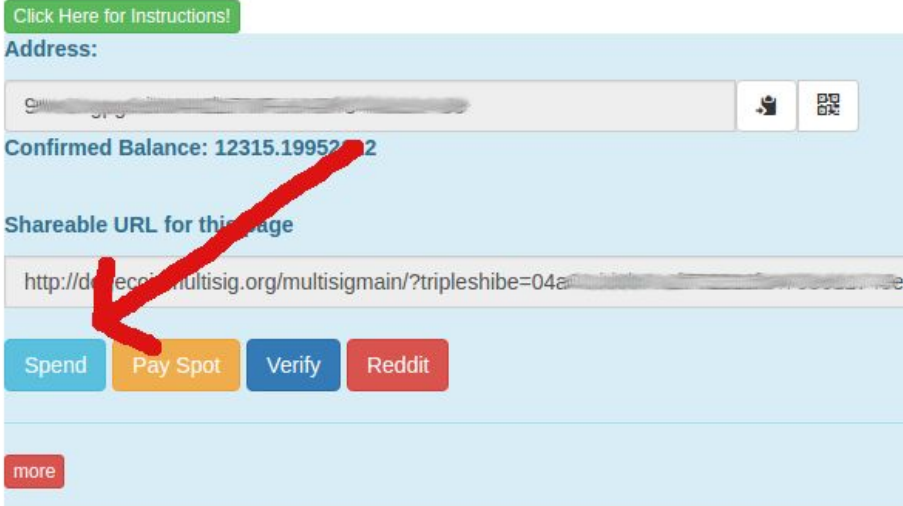

**2) Usted será llevado a la siguiente pantalla. Ingrese la DIRECCIÓN DE DESTINO y la CANTIDAD que desea pagar.**

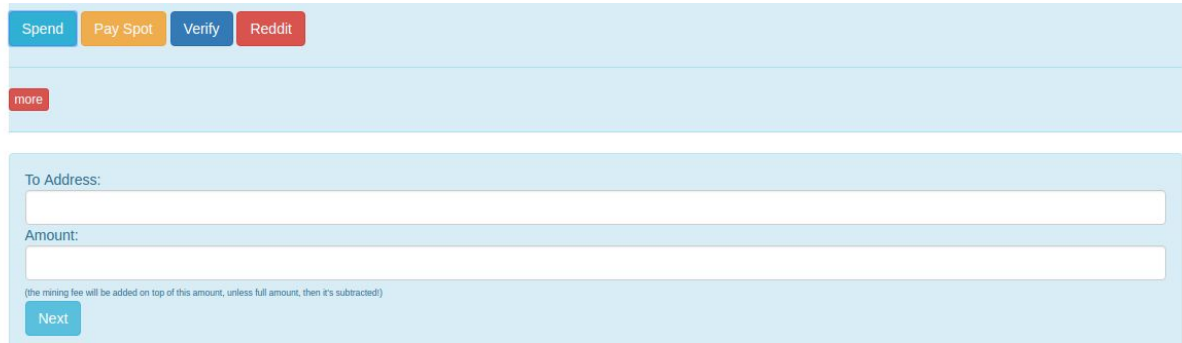

**3) Haga clic en Siguiente (Next).**

#### **4) Se le llevará a la siguiente pantalla de "RETIRO" (WITHDRAW).**

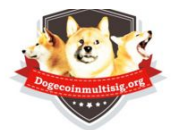

WITHDRAW (redeem) from your Multisig (or your regular Dogecoin Address)

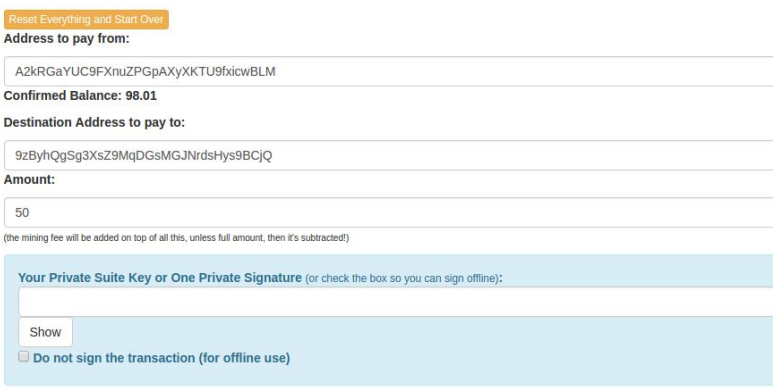

**Advertencia: si se trata de una transacción grande que va a tener que copiar / pegar en lugar de utilizar los botones. Todavía es totalmente funcional de esta manera, sólo los botones fallarán porque hay un límite de 3K para el tamaño de transacción soportado por html.**

**Ponga su Clave Privada (Private Key) o su Clave Privada (que es sólo dos Claves Privadas anexadas), en el área indicada, y haga clic en Siguiente**

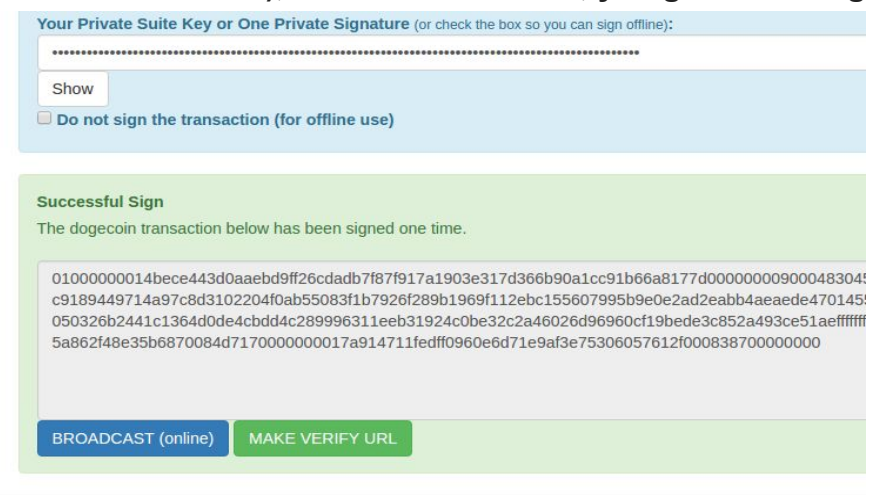

**Si se requiere una firma para esta multifirma, el siguiente paso será 'Publicar' (Broadcast). Pulse el botón de difusión (BROADCAST) para transmitir la transacción a la red Dogecoin. Recibirá un mensaje de éxito (o un mensaje de**

#### **error).**

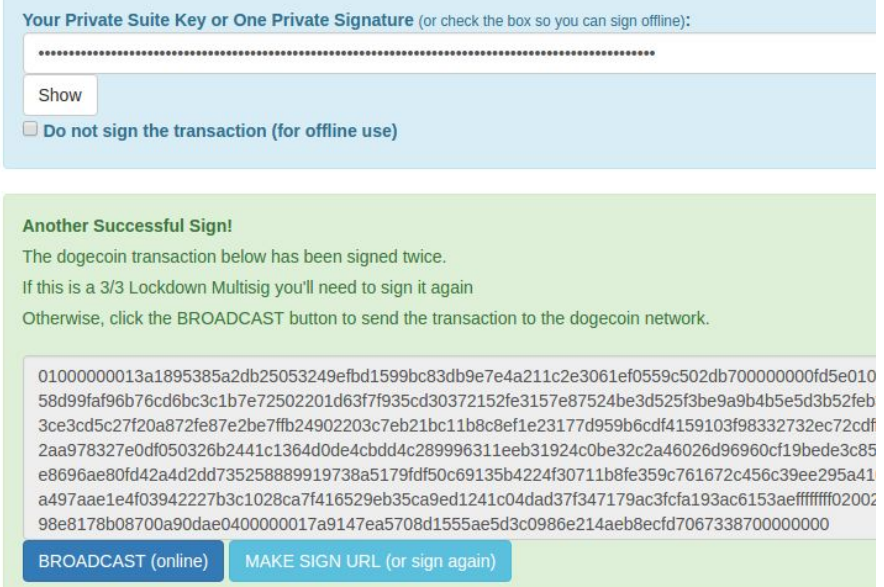

**Si se requieren dos firmas, deberá firmar la transacción de nuevo antes del paso Broadcast. Siga las instrucciones que se indican en los botones** ( de nuevo, si esta transacción es mayor de 3K, deberá copiar / pegar desde los botones verify-> sign\_transaction, esto es una limitación de la funcionalidad POST).

#### **Si se requieren tres firmas, deberá agregar el tercer paso de signo.**

Si desea generar una transacción (como si fuera una factura), pero no firmarla, marque la casilla. Puede copiar los datos de transacción resultantes en un memory stick (en un archivo .txt), o un correo electrónico, facebook IM, y / o firmarlo offline, etc.

#### **APÉNDICE A - Cómo crear una nueva dirección de Dogecoin**

- a) Desde dogecoinmultisig.org/multisigmain, ve a **New-> New Dogecoin Address**.
- b) Usted será llevado a la siguiente pantalla:

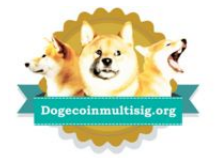

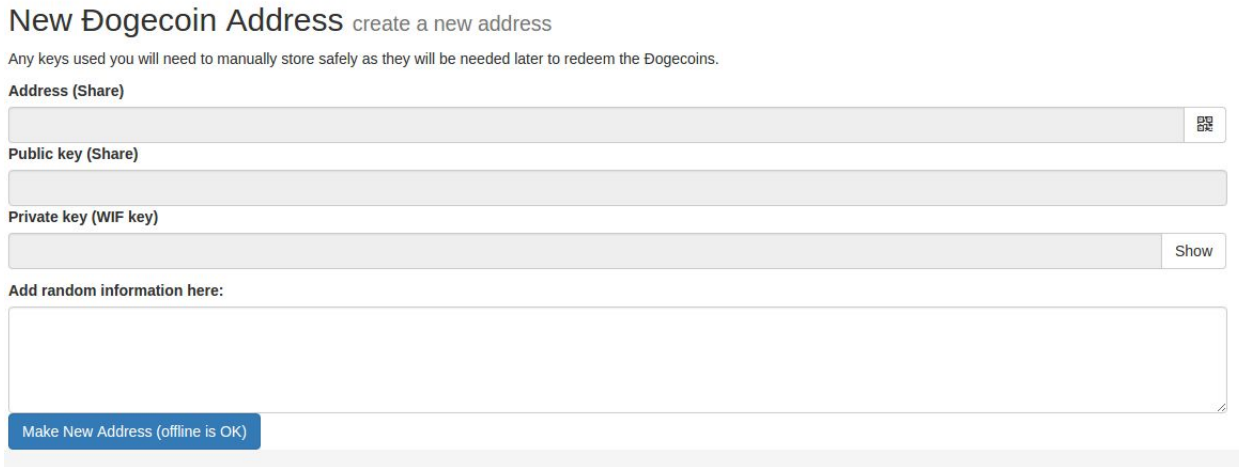

- c) La casilla "Añadir información aleatoria aquí" (**"Add random information here")** es opcional. Cualquier información en este cuadro será agregada a la entropía utilizada en el algoritmo original de aleatorización. Como se puede presionar el botón **"Make New Address"** varias veces en esta pantalla, el lector puede presionar esta vez para obtener algunos buenos datos aleatorios que luego se pueden copiar / pegar arbitrariamente en el cuadro de información aleatoria.
- d) Presione el botón que dice "Hacer nueva dirección (sin conexión está bien)" ("**Make New Address (offline is OK)"**). Su nueva dirección de Dogecoin será generada.
- e) Guarde las tres piezas de información (dirección, clave pública, clave privada).

**Ahora está listo para usar su nueva dirección de Dogecoin.**

## **APÉNDICE B - EXENCIÓN DE RESPONSABILIDAD**

Dogecoin nació como una broma y su infraestructura económica, DogecoinMultisig.org y éste documento también pueden serlo, jajaja! ¡Y lo mismo su excéntrico y predecible modelo inflacionario! jajaj!

Pero qué tal si esa broma es perfectamente funcional y si todos entendemos que Dogecoin también lo será en el año 2069. Su modelo económico inflacionario es predecible y estable. Y eso es bueno para dar pequeñas propinas en internet y también para las causas de caridad. Y aparentemente conserva su valor a lo largo del tiempo. Dogecoin está realmente ahí, ganando cada día está más popularidad.

Diviértete con él. Haz cosas buenas. Pero no hagas responsable a los desarrolladores ni a la comunidad por esta TONTA moneda de 'juguete', que sin embargo es totalmente funcional y está operativa las 24 horas, los 7 días de la semana en todo el mundo. Esto redunda en envíos de dinero realmente rápidos y a muy bajo costo. Y no es una 'materia prima' (ó 'commodity') debido a que su tasa de inflación es cercana al 5%. Y está ayudando a la gente en sus esfuerzos caritativos.

ES UN PERRO HECHO MONEDA. Desde luego, es una broma. Ji, ji, ji. <música de la película Tiburón>

#### **reddit.com/r/dogecoin**

**wow**